# 新生註冊基本資料

### 學校首頁→新生入口→「基本資料表填寫」 或「<https://student2.chu.edu.tw/>」 →輸入學號、密碼(第一次為Chu+身分證後六碼)→新生註冊基本 資料填寫(畫面左側選單)

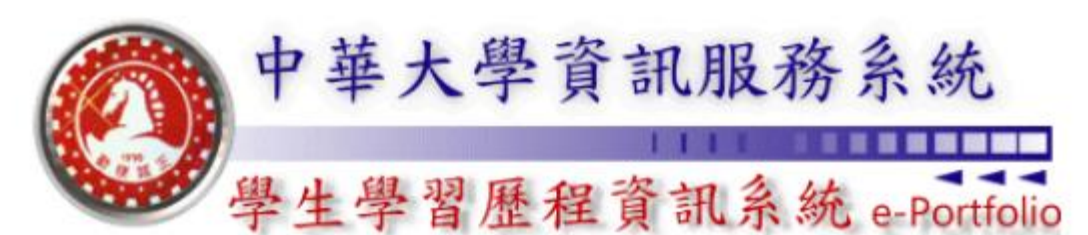

### **Chung Hua University e-Portfolio Information Systems**

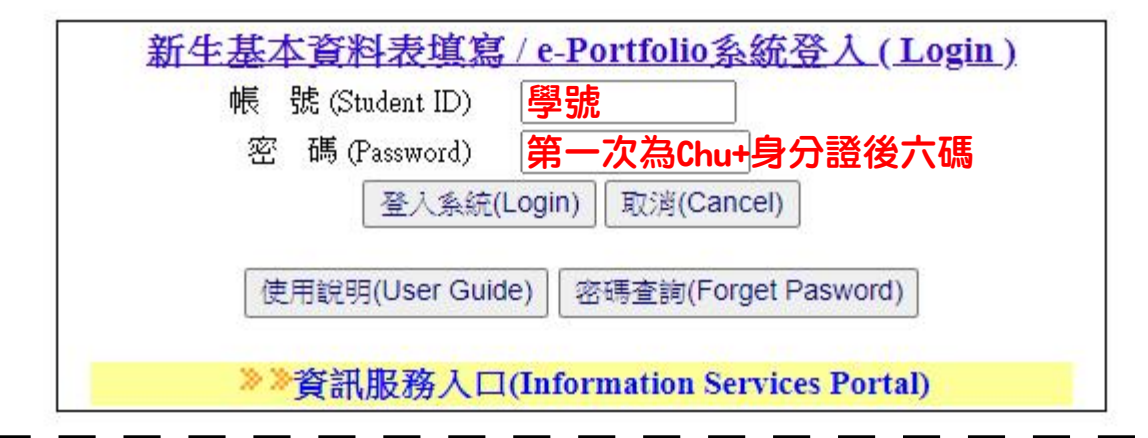

### 詳讀同意書→勾選→點選同意→進入新生註冊基本資料填寫

#### 中華大學 個人資料提供、蒐集、處理及利用授權同意書

本同意書說明中華大學 ( 以下簡稱本校) 將如何處理本表單所蒐集到的個人資料。當您勾選「法定代理人/我已滿二十歲,已閱讀並接受個資同意 書內容」時,表示您已閱讀、瞭解並同意接受本同意書之所有內容及其後修改變更規定。 若您未滿二十歲,應於您的法定代理人閱讀、瞭解並同 意本同意書之所有內容及其後修改變更規定後,方得使用本服務,但若您已接受本服務,視為您已取得法定代理人之同意,並遵守以下所有規 範。

#### 一、基本資料之蒐集、更新及保管

1. 本校蒐集您的個人資料在中華民國「個人資料保護法」與相關法令之規範下,依據本校【隱私權政策聲明】, 蒐集、處理及利用您的個人資 |料。 2. 請於申請時提供您本人正確、最新及完整的個人資料。 3. 本校因執行業務所蒐集您的個人資料相關內容。 4. 若您的個人資料有任何異動,請主動向本校申請更正,使其保持正確、最新及完整。 5. 若您提供錯誤、不實、過時或不完整或具誤導性的資料,您將損失相關權益。 6. 您可依中華民國「個人資料保護法」,就您的個人資料行使以下權利:

|(1) 請求查詢或閱覽。(2)製給複製本。(3)請求補充或更正。(4)請求停止蒐集、處理及利用。(5) 請求刪除。

但因本校執行職務或業務所必須者,本校得拒絕之。若您欲執行上述權利時,請參考本校【隱私權政策聲明】之個人資料保護聯絡窗口聯絡方式 與本校連繫。但因您行使上述權利,而導致權益受損時,本校將不負相關賠償責任

■法定代理人/我已滿二十歲,已閱讀並接受個資同意書內容

同意 離開

## 進入新生註冊基本資料填寫→選擇需上傳的項目→點選編輯

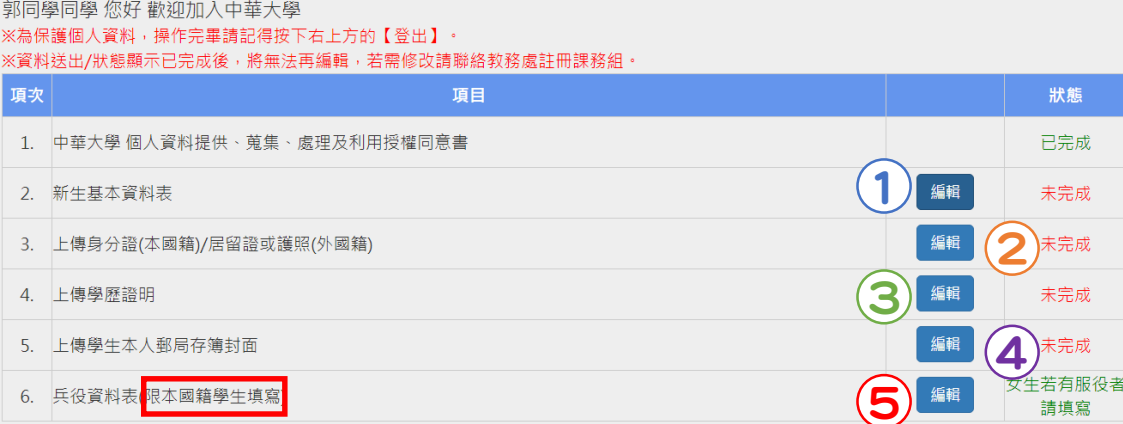

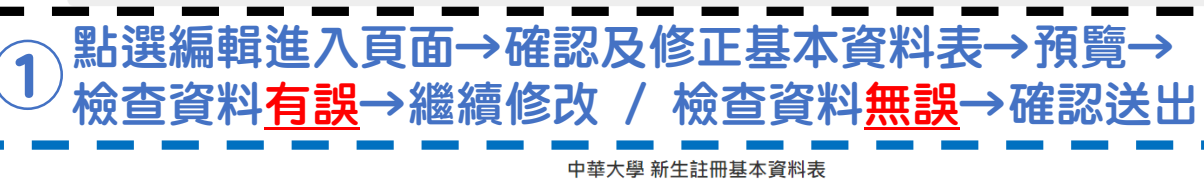

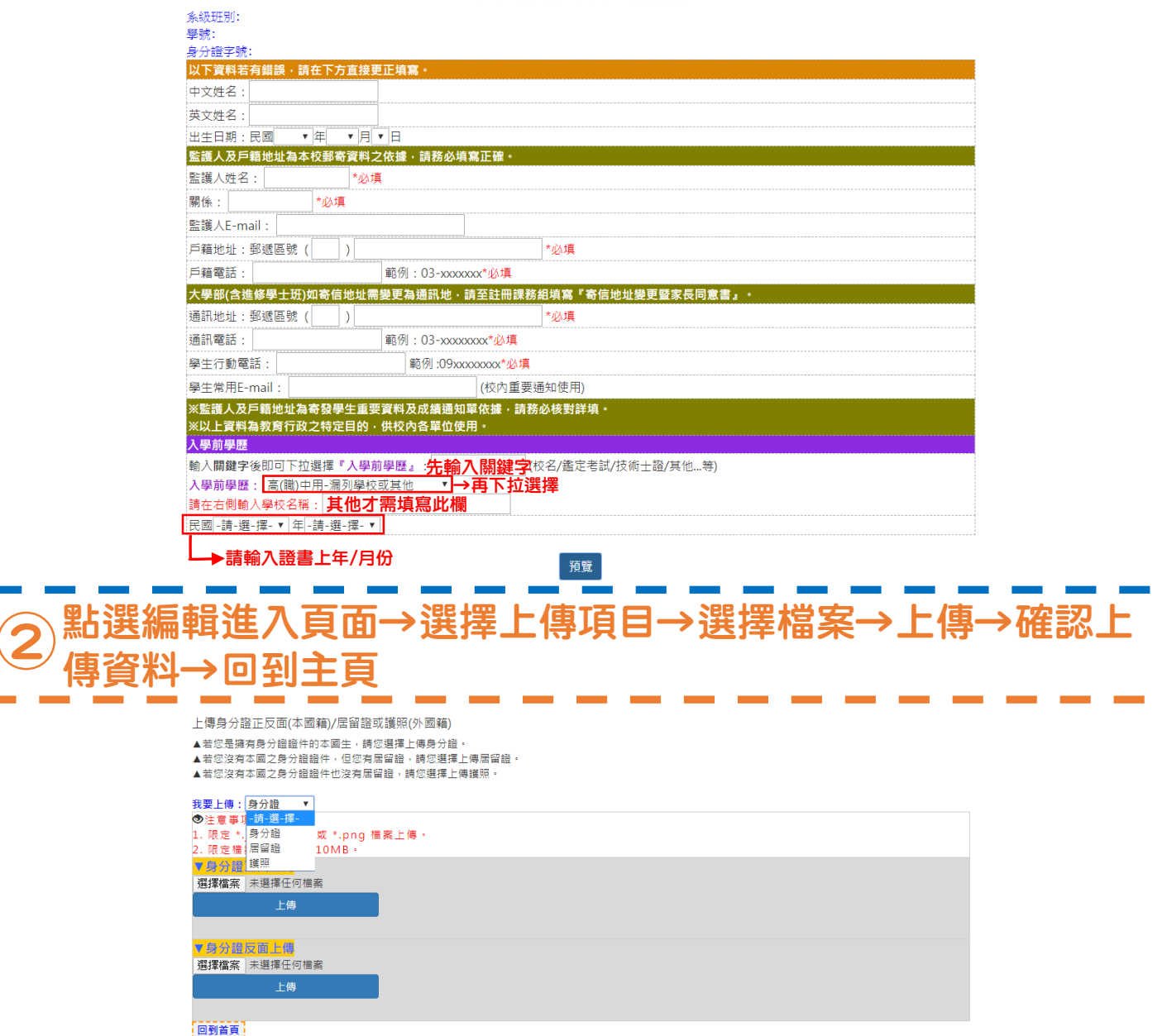

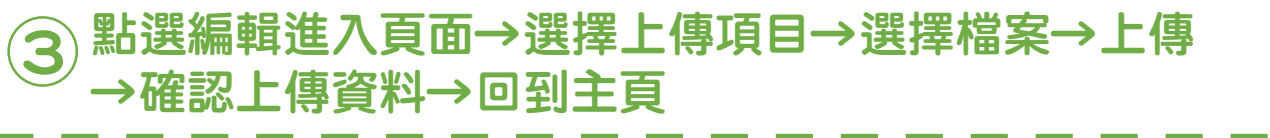

上傳學歷證明 ◎注意事項: 1. 限定 \*.jpg 或 \*.gif 或 \*.png 檔案上傳 · 2. 限定檔案大小不超過10MB。 3. 其他相關學力證明(例如:修業證書、肄業證書、結業證書、成績單、證照...等) 文件種類: 畢業證書  $\pmb{\mathrm{v}}$ 選擇檔案 未選擇任何檔案 儲存/上傳 ▼已上傳檔案如下: -<br>【回到主頁】<br>【 點選編輯進入頁面→輸入郵局局號及帳號→選擇檔案→上傳 →確認上傳資料→回到主頁 <sup>4</sup> ◎注意事項: 2. 限定 \*.jpg 或 \*.gif 或 \*.png 檔案上傳。 3. 限定檔案大小不超過10MB。 -<br>郵局 郵局局號(7碼): 帳號(7碼): 郵局存簿封面上傳 選擇檔案 未選擇任何檔案 儲存/上傳

### 點選編輯進入頁面→填寫兵役基本資料→儲存 →依說明選擇上傳項目→選擇檔案→上傳→確認上傳資料 <sup>5</sup>

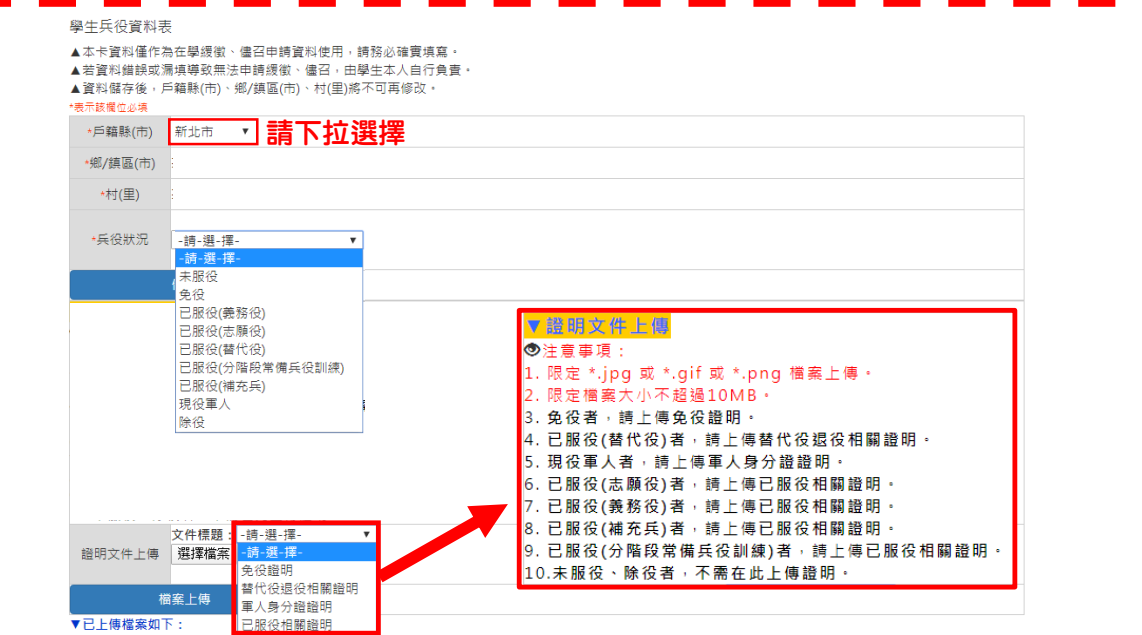